# **Installation Instructions**

# AUX 12V – 5V ADAPTER MODULE

### **Purpose**

This guide explains how to properly install the AUX12V-5V board when connecting an eConnect MCM4 controller module with a 5V Electronic Lock Set. This guide assumes you are transitioning from a previous eConnect MCM3 PDU to an eConnect MCM4 PDU.

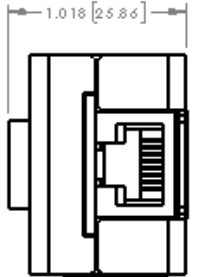

A 5V ELS should never be connected to an eConnect MCM4 controller module directly. It will always require an AUX12V-5V board with RJ45 cables connected to the eConnect MCM4 controller module and the 5V ELS respectively.

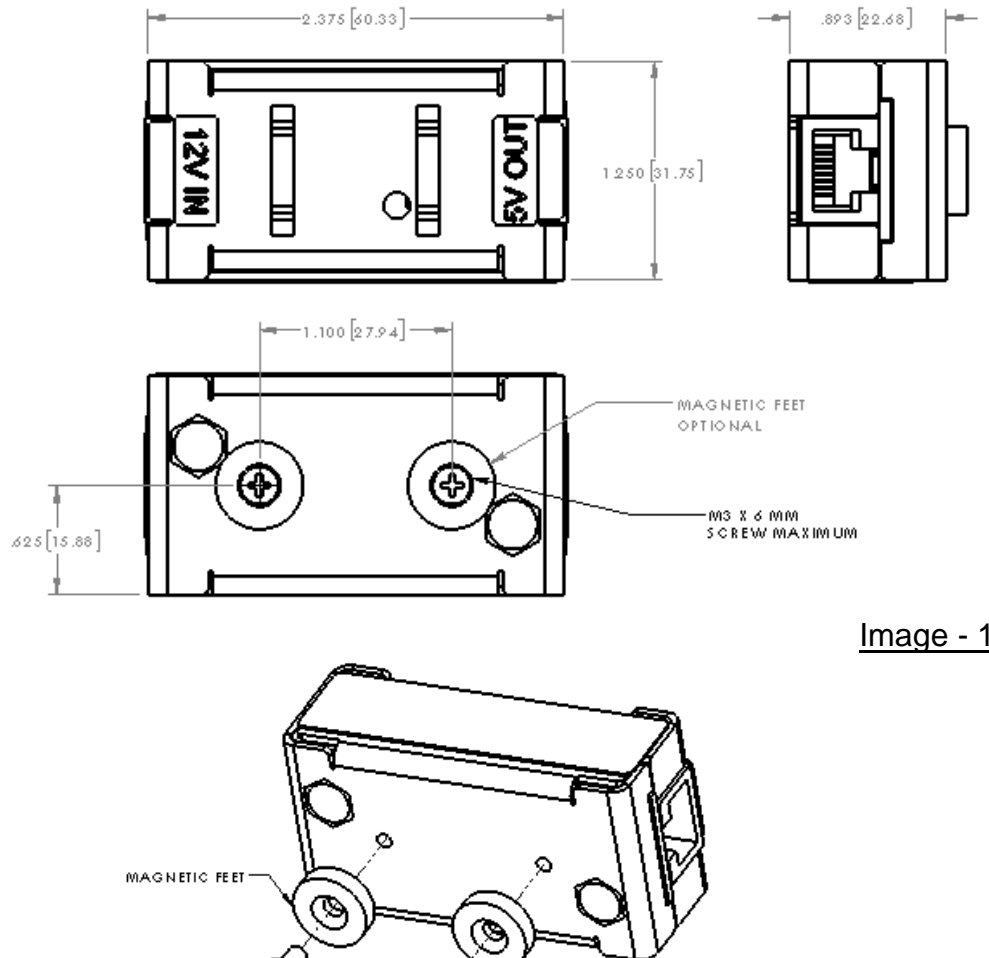

### **Tools Required**

#1 Phillips drive screwdriver (optional)

### **Parts Provided**

- 1. Assembly, Aux 12V-5V Adapter
- 2. 0.5" Diameter x .125" Thick Magnetic Mounting Disks (optional) (refer to Image-2)
- 3. M3X6 countersunk screws Qty. 2 (optional)

CHATSWORTH PRODUCTS

#### IIS-714916, 3/7/2024, Rev. 2, P. HENNRICH / M. MATOS-IMBERT

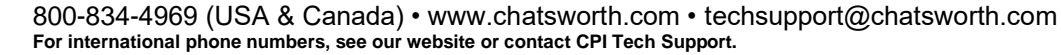

 $\frac{1}{2}$  and  $\frac{1}{2}$  and  $\frac{1}{2$ 

*This drawing contains proprietary and confidential information and is protected by U.S. and international law. Unauthorized reproduction, disclosure or use of the drawing or the information therein is expressly forbidden except as agreed to in writing by Chatsworth Products, Inc.*

**Page 1 of 4**

### **Installation Instructions**

# AUX 12V – 5V ADAPTER MODULE

### **How It Works**

Each controller module type has a set of Aux ports that are predetermined to a specific voltage power line when enabled. This would look like:

- MCM3s => Aux ports have a 5V power line when enabled
- $MCM4s \Rightarrow Aux$  ports have a 12V power line when enabled

We have two types of Electronic Lock Sets:

- 5V (36650-001)
- 12V (14666-001)

The ELS expected power line (voltage) must match the power line provided by the MCM:

- MCM3 with 5V locksets (36650-001)
- MCM4 with 12V locksets (14666-001)

If you have a 5V ELS and want to connect it with an eConnect MCM4 PDU, it will be **necessary** to either:

- 1. Have it replaced with a 12V ELS or
- 2. Use the AUX12V-5V board which will allow the conversion of 12V to 5V, thus the 5V ELS will receive the correct amount of voltage/current needed to operate properly. The board serves as a voltage converter to avoid any mismatches between the MCM4 PDU unit and the 5V ELS.

### **Assembly Sequence**

- 1) Verify AUX12V-5V board has the marked voltage indicators.
- 2) Determine a location to mount the module within 2ft of the associated 5V ELS.

Option 1: Attach the magnetic disks to the adapter assembly and mount the adapter to any Ferro-magnetic surface.

Option 2: Use M3X6 Flat Head Screws to directly mount the module onto a customer provided mounting surface (minimum thickness of mounting plate/sheet to be .048" [1.25mm]).

(The maximum depth the screws should engage within the module should be no more than 5 mm from the bottom surface of the adapter).

\*The next steps will disable your door locks. Please open all doors to ensure you have access to your cabinet before proceeding.

# **Installation Instructions** AUX 12V – 5V ADAPTER MODULE

- 3) Connect the PDU to an ethernet interface, for Web UI access.
- 4) In the Web UI go to the Cabinet Access Tab. Navigate to the Settings sub-tab

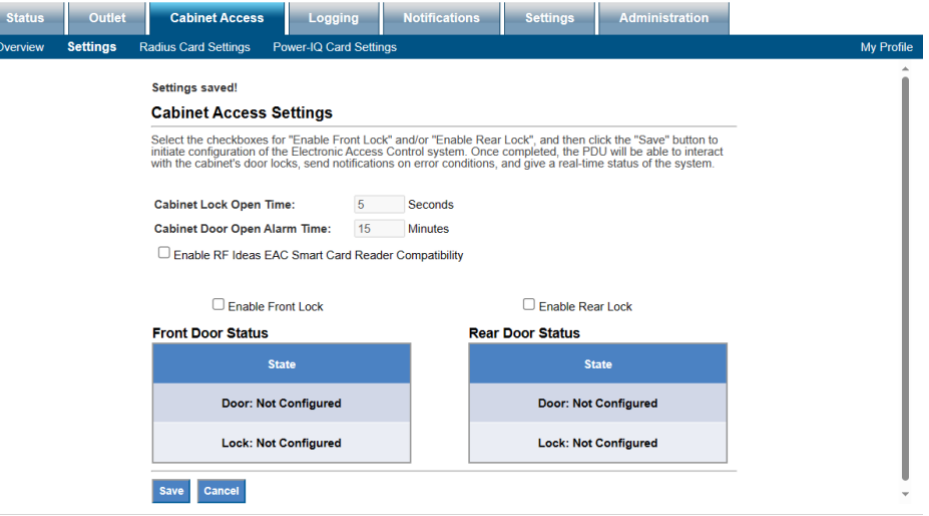

- 5) Uncheck the boxes labeled "Enable Front Lock" and "Enable Rear Lock."
- 6) Click the Save button.
- 7) Confirm that door locks no longer have LEDs lit.
- 8) Once the AUX ports are disabled in the eConnect MCM4, install the RJ45 cable from the eConnect MCM4 AUX 1 to the 12V IN of the AUX12V-5V board.

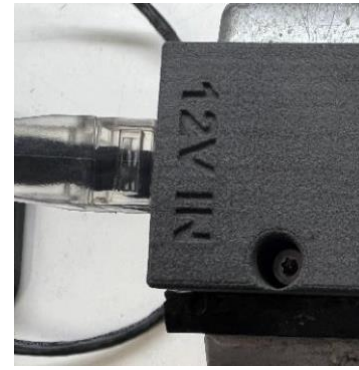

## **Installation Instructions** AUX 12V – 5V ADAPTER MODULE

9) Install included 2ft RJ45 cable from 5V OUT AUX12V-5V board to 5V ELS CAN BUS Module on the side that says PDU.

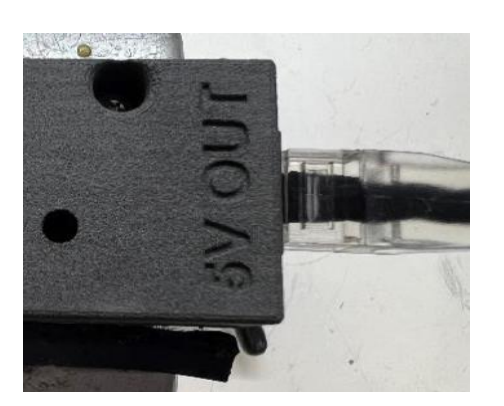

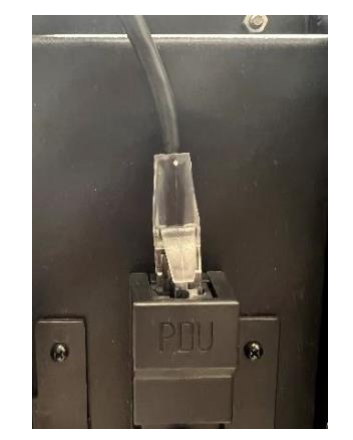

10) Enable MCM4V AUX 1. In the Web UI go to the Cabinet Access tab. Navigate to the Settings sub-tab.

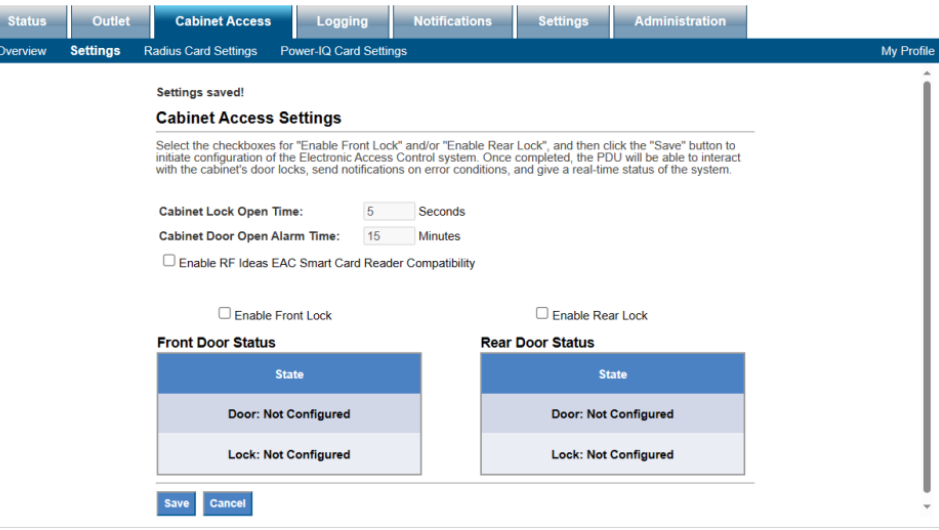

- 11) Check the boxes labeled "Enable Front Lock" and "Enable Rear Lock."
- 12) Click the Save button.
- 13) LED on AUX12V-5V module should be ON showing good 12V-to-5V conversion.
- 14) Confirm that the LEDs of the locks are both lit blue (may take up to 30 seconds).